## Exterior Wall (GROS)

Plines are drawn on the **GROS** layer to represent the **Exterior Face** of the exterior wall and the predominant **Interior Face** of the exterior wall.

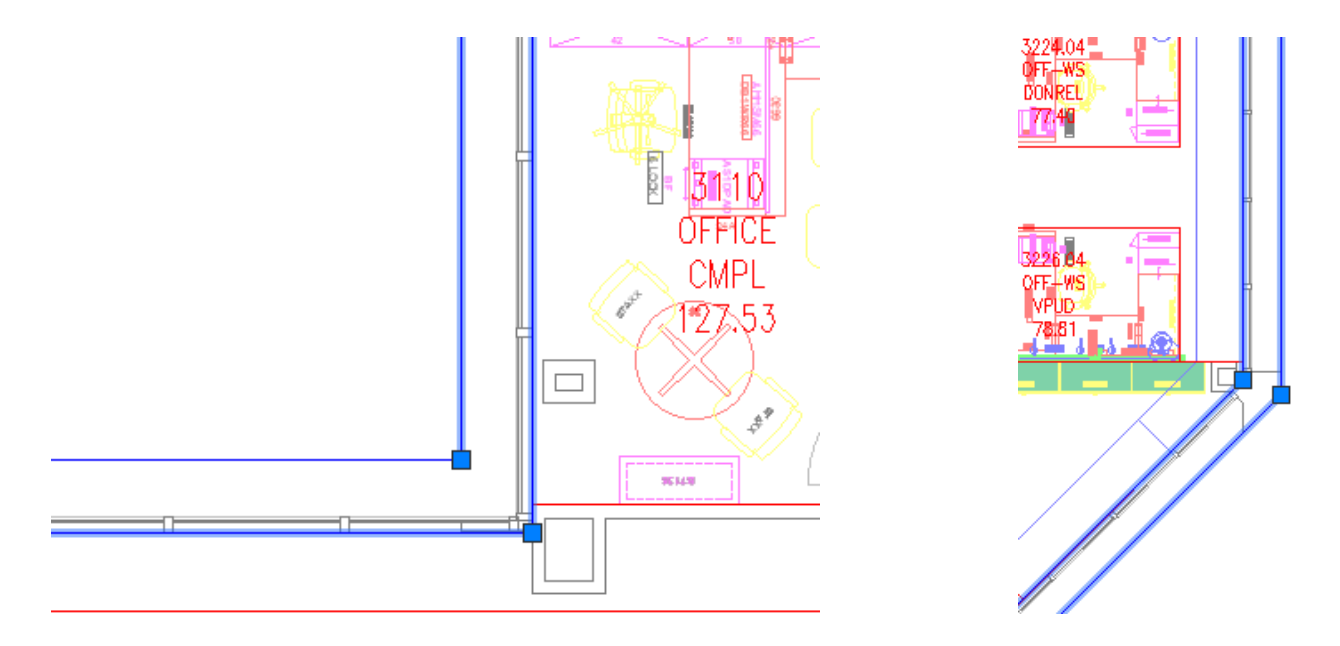

When these are linked to the Archibus database, the plines are changed to the **GROS\$** layer.

#### Interior Spaces (RM)

Plines are drawn on the RM layer to represent all spaces within the interior GROS\$ pline. When these are linked to the Archibus database, the plines are changed to the RM\$ layer. The interior GROS\$ pline will be the outermost boundary for the spaces that are along the exterior of the floorplan.

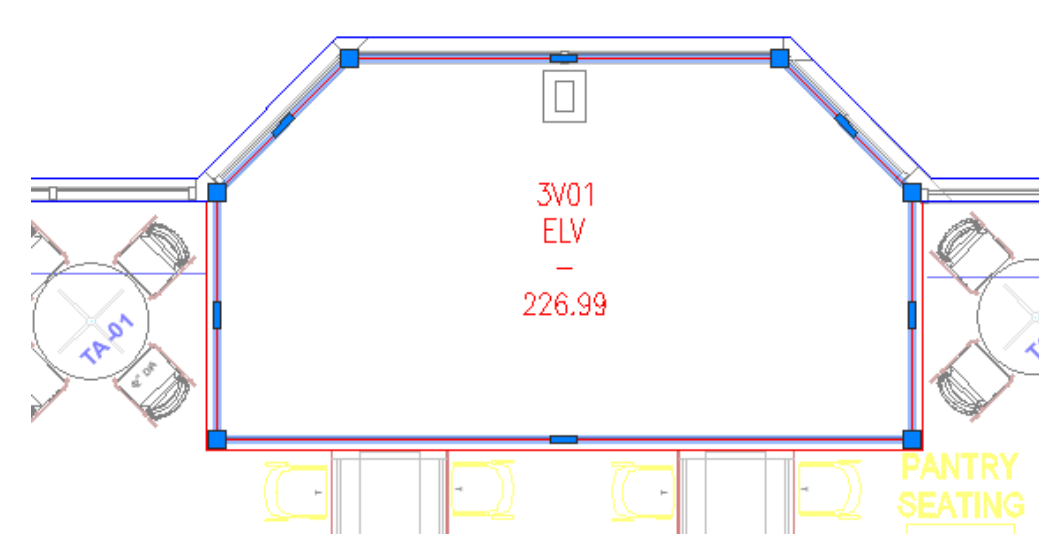

The above illustrates that the RM pline abuts the interior GROS\$ pline and is drawn to the interior face of all interior walls (no wall area is captured with the RM plines).

### Cubicles / Workstations (RM)

Plines representing cubicles / workstations will include the outside panels and will equally share the interior panel (draw at the centerline of the panel):

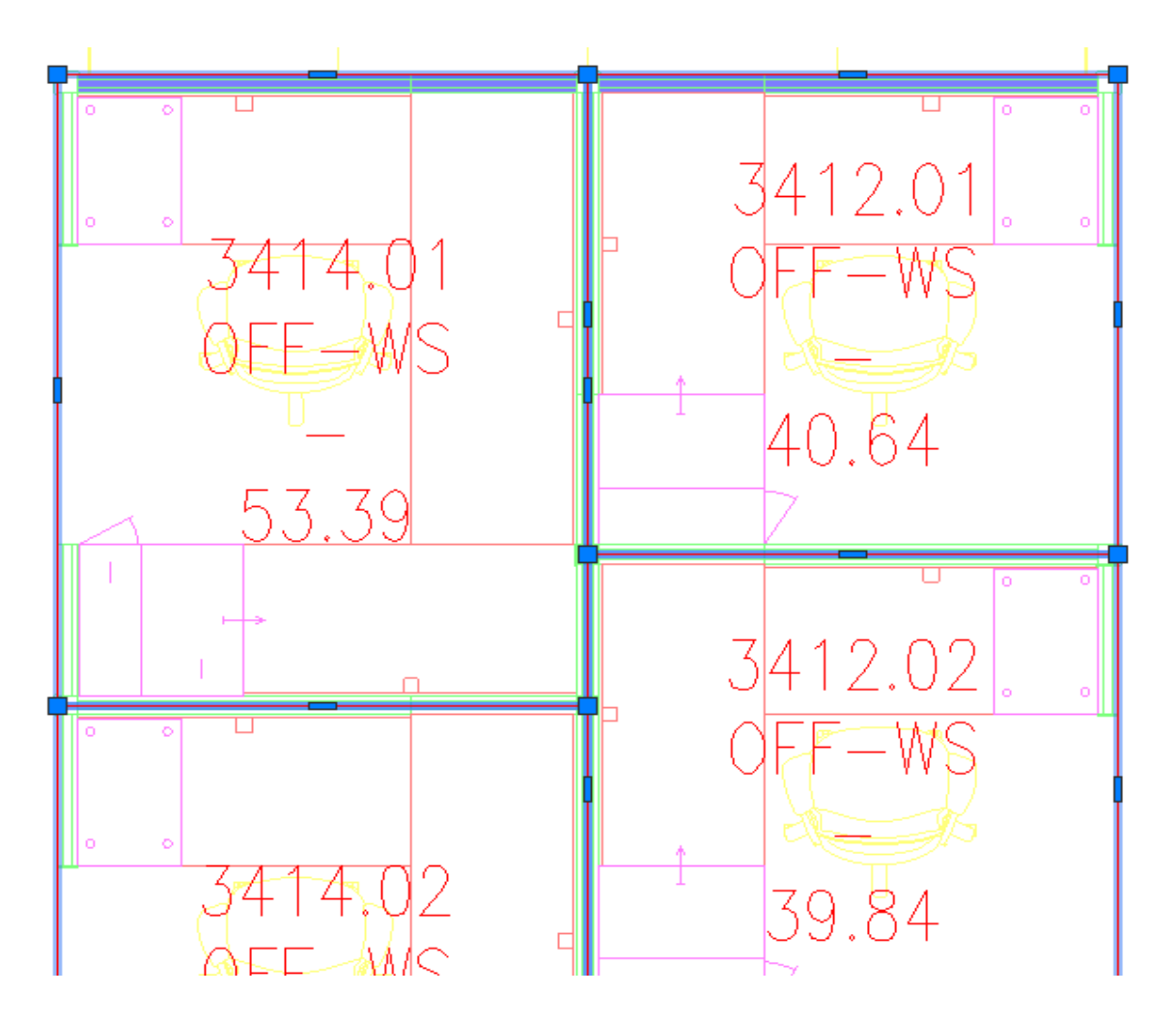

#### Corridors (RM)

Plines representing corridors will be drawn to the inside face of all walls. Where corridors about each other, the pline boundaries will about each other:

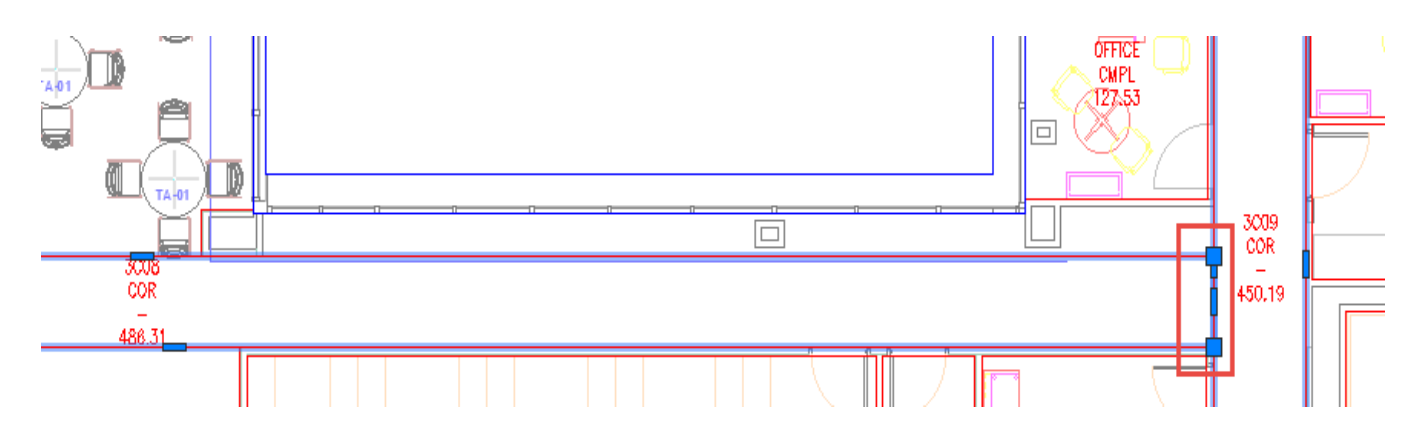

Corridors around workstations cannot contain the area of the workstations, and are therefore drawn around the workstations:

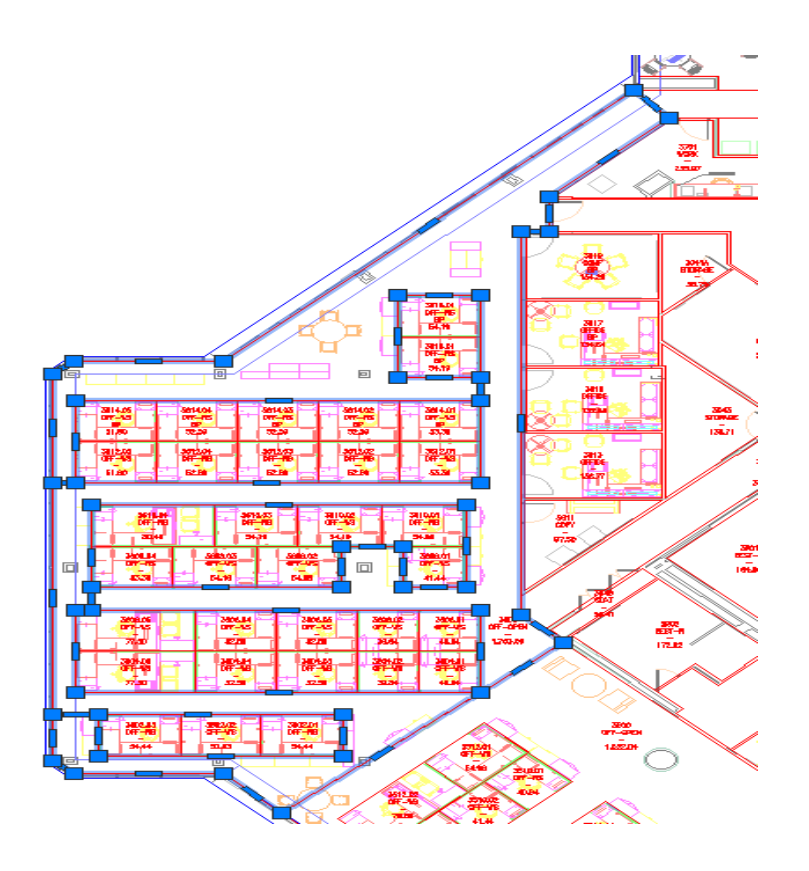

# Void Spaces

Void spaces are not captured with plines:

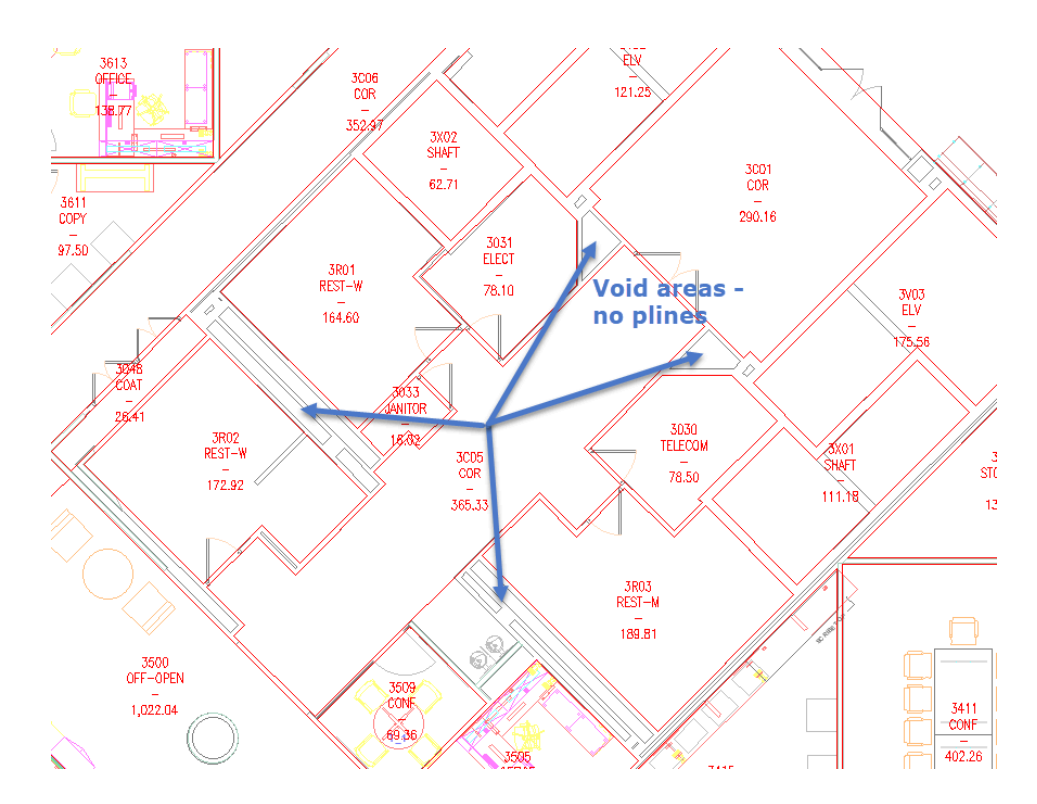

# **General Drafting Requirements / Recommendations**

#### **● Background Drawing**

- o All objects are to be 2D for AutoCAD
- o Make sure that the insbase is set to 0,0.
- o Reduce the number of layers to something that is manageable in the Space Console. Recommendations include (these are TBD by Montclair State University):
	- A-FURN (all furniture)
	- A-EQUIP (all equipment)
	- A-PLUMB (all plumbing)
	- A-SHELL (all walls, doors, windows, etc. basically everything except A-FURN, A-EQUIP & A-PLUMB)
- **● Archibus Drawing**
	- o Set the XREF layers colors to a consistent color (white, gray, etc.)
	- o Set the XREF layers state to on/off/freeze/thaw so that only desired geometry is visible
	- o Set the XREF layers line weight to 'Default.'
	- o Set the system variable VISRETAIN to 1 to instruct AutoCAD to have all xref-dependant layers take on the property set in the Archibus drawing (outlined above)
	- o Make sure that the insbase is set to 0,0 to ensure that geometry does not appear to be shifted in the Space Console
	- o Plines should have Z coordinates of 0 for all vertices.
	- o Plines should not overlap.
	- o Osnap should be used to ensure that plines are drafted to correct geometry locations.
	- o All Archibus room numbers are 4 digits with the  $1<sup>st</sup>$  digit being the floor number

# **Overall Goal**

The sum of the areas of the RM\$ plines should equal the area of the internal GROS\$ plines minus the area not captured with RM\$ plines (void areas and interior walls).